2521

УТВЕРЖДАЮ Руководитель ГЦИ СИ ФВУ «ГНМЦ Минобороны России» , r 05 Sf: В.В. Швыдун  $10$ 2011 г.

# ИНСТРУКЦИЯ

Анализаторы телекоммуникационных сетей универсальные Беркут-МТИ

Методика поверки

**2011 г.**

# **ОБЩИЕ СВЕДЕНИЯ**

Настоящая методика поверки распространяется на анализаторы телекоммуникационных сетей универсальные Беркут-МТИ (далее - анализаторы) и устанавливает методы и средства их первичной и периодической поверок.

Интервал между поверками - 1 год.

### 1 ОПЕРАЦИИ ПОВЕРКИ

1.1 Перед проведением поверки анализатора провести внешний осмотр и операции подготовки его к работе.

1.2 Метрологические характеристики (МХ) анализатора, подлежащие проверке, и операции поверки приведены в таблице 1.

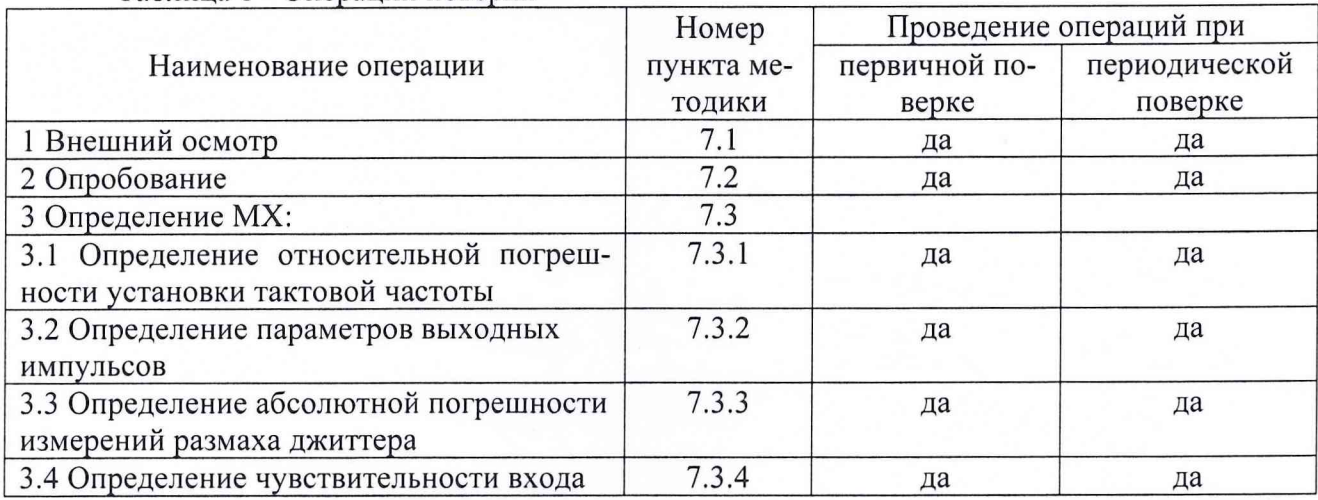

Таблица 1 - Операции поверки

#### 2 СРЕДСТВА ПОВЕРКИ

2.1 Рекомендуемые средства поверки, в том числе рабочие эталоны и средства измерений, приведены в таблице 2.

Вместо указанных в таблице 2 средств поверки допускается применять другие аналогичные средства поверки, обеспечивающие определение МХ с требуемой погрешностью.

2.2 Все средства поверки должны быть исправны, применяемые при поверке средства измерений и рабочие эталоны должны быть поверены и иметь свидетельства о поверке с не истекшим сроком действия на время проведения поверки или оттиск поверительного клейма на приборе или в документации.

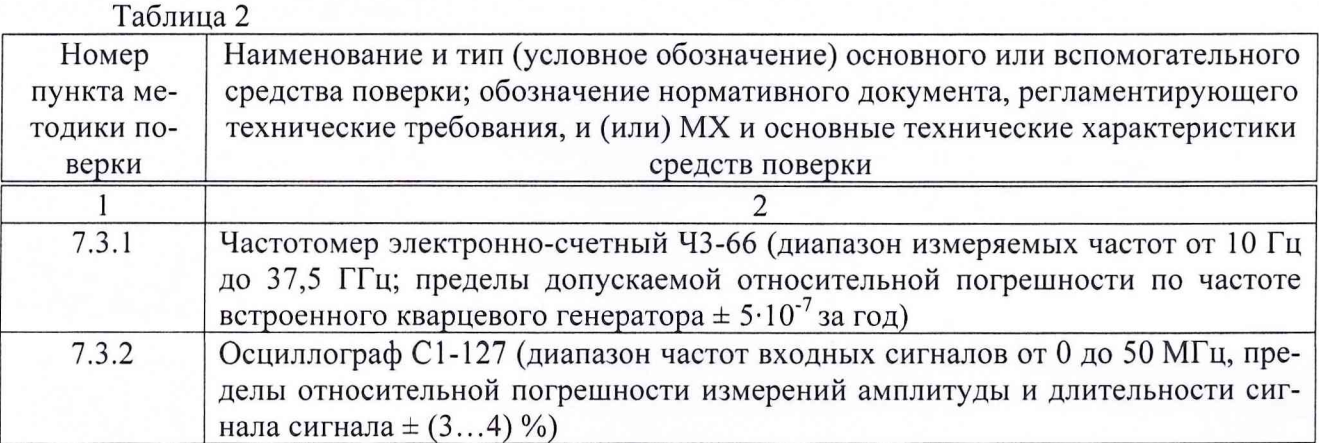

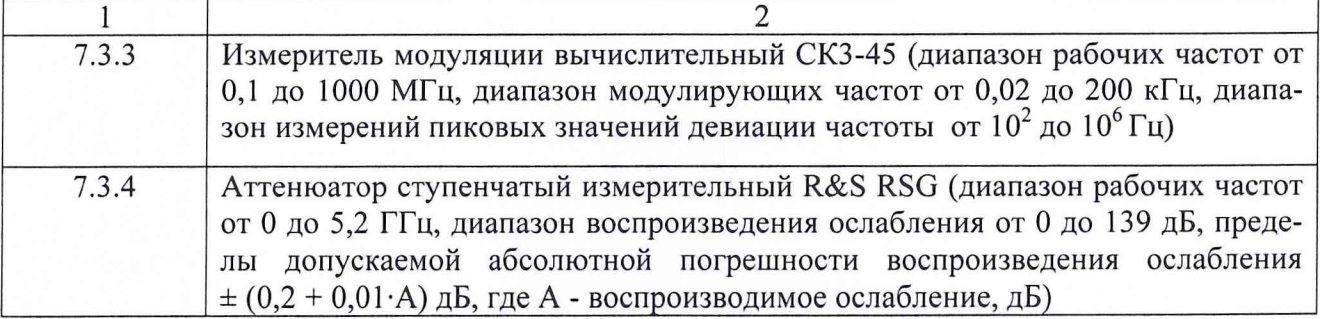

# **3 ТРЕБОВАНИЯ К КВАЛИФИКАЦИИ ПОВЕРИТЕЛЕЙ**

3.1 Поверка должна осуществляться лицами, аттестованными в качестве поверителей в порядке, установленном в ПР 50.2.012-94 «ГСИ. Порядок аттестации поверителей средств измерений».

### **4 ТРЕБОВАНИЯ БЕЗОПАСНОСТИ**

4.1 При проведении поверки должны быть соблюдены все требования безопасности в соответствии с ГОСТ 12.3.019-80 «ССБТ. Испытания и измерения электрические. Общие требования безопасности».

### **5 УСЛОВИЯ ПОВЕРКИ**

5.1 При проведении операций поверки должны соблюдаться следующие нормальные условия:

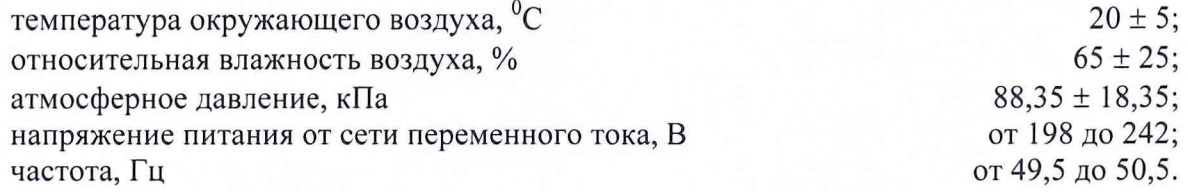

# **6 ПОДГОТОВКА К ПОВЕРКЕ**

6.1 Поверитель должен изучить руководство по эксплуатации (РЭ) поверяемого анализатора и используемых средств поверки.

6.2 Перед проведением операций поверки необходимо:

- проверить комплектность поверяемого анализатора (наличие интерфейсных кабелей, шнуров питания и пр.);

- проверить комплектность рекомендованных (или аналогичных им) средств поверки, заземлить (если это необходимо) требуемые рабочие эталоны, средства измерений и включить питание заблаговременно перед очередной операцией поверки (в соответствии со временем установления рабочего режима, указанным в РЭ).

### **7 ПРОВЕДЕНИЕ ПОВЕРКИ**

7.1 Внешний осмотр

7.1.1 При проведении внешнего осмотра проверить:

- чистоту и исправность разъемов и гнезд;

- отсутствие внешних механических повреждений и ослабления элементов конструкции.

7.1.2 Результаты внешнего осмотра считать положительными, если выполняются требования, приведенные в п. 7.1.1. Анализатор, имеющий дефекты (механические повреждения), бракуется и направляется в ремонт.

7.2 Опробование

7.2.1 Подключить анализатор к сети, на передней панели нажать кнопку включения питания анализатора. После включения анализатор производит процедуру самотестирования.

Примечание. Если после окончания процедуры на дисплее анализатора выводится сообщение об обнаруженных ошибках, провести повторное включение. При положительном результате приступить к опробованию, в противном случае анализатор неисправен и подлежит ремонту.

Опробование проводить при выполнении основной измерительной функции - измерений ошибок. После загрузки анализатор включить «на себя», для этого к разъёму Rx/Tx на верхней панели подключить кабель, а выход передатчика (Тх) подключить ко входу приёмника (Rx).

7.2.2 В подпрограмме «ИКМ» на вкладке «Линейный интерфейс» установить:

Режим «Терминал»;<br>Структура потока «ИКМ 30»;

Структура потока

Синхронизация Тх «Внутренняя».

В подпрограмме «ИКМ» на вкладке «Временные интервалы» кнопкой «ПСП» выбрать интервал 2е15-1.

В подпрограмме «ИКМ» на вкладке «Генерация событий» в разделе «Ошибки» выбрать «В1Т», а количество ошибок - «1».

В подпрограмме «ИКМ» на вкладке «Базовые измерения» запустить измерения кнопкой «Старт». Нажать кнопку «Ошибки» и наблюдать количество регистрируемых ошибок. Правильная регистрация ошибок свидетельствует о нормальной работоспособности прибора.

7.2.3 Проверить функционирование в режиме измерений джиттера, включив прибор «на себя».

В подпрограмме «ИКМ» на вкладке «Временные интервалы» для всех интервалов на приём и на передачу кнопкой «ПСП» установить значение 2е15-1.

В подпрограмме «ИКМ» на вкладке «Джиттер» кнопкой «Амплитуда, Частота» установить частоту 1000 Гц и амплитуду 1 UIpp.

Нажать программную клавишу «Старт» и считать показание верхнего графика, которое должно быть порядка 1 UIpp.

7.2.4 Результаты считать положительными, если включение и опробование прошли успешно.

7.3 Определение MX

7.3.1 Определение относительной погрешности установки тактовой частоты

7.3.1.1 Определение относительной погрешности установки тактовой частоты произвести, включив прибор «на себя».

В подпрограмме «ИКМ» на вкладке «Линейный интерфейс» установить:

Режим «Терминал»;

Структура потока «Без структуры».

В подпрограмме «ИКМ» на вкладке «Временные интервалы» для всех интервалов кнопкой «ПСП» в разделе «Приём» и «Передача» выбрать тестовую последовательность «Все 1».

7.3.1.2 Подключить к выходу анализатора частотомер (рисунок 1) и измерить тактовую частоту.

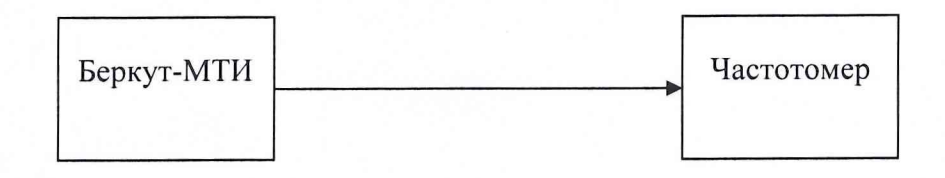

Рисунок 1

7.3.1.3 Результаты поверки считать положительными, если измеренное значение тактовой частоты находится в пределах от 1023997 до 1024003 Гц.

7.3.2 Определение параметров выходных импульсов

7.3.2.1 Определение параметров выходных импульсов проводить при помощи осциллографа в том же режиме измерительного сигнала, что и в п.7.3.1.1.

7.3.2.2 Подключить к выходу анализатора осциллограф (рисунок 2) и измерить амплитуду и длительность импульсов (на уровне 50 % амплитуды).

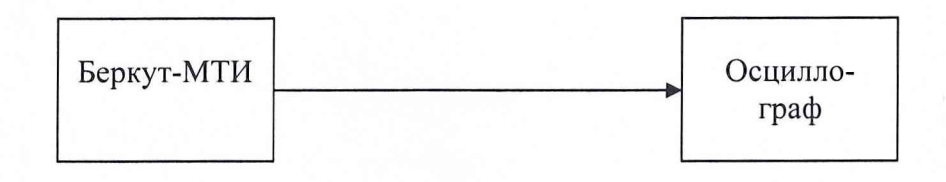

# Рисунок 2

7.3.2.3 Результаты поверки считать положительными, если значения параметров выходных импульсов находятся в следующих диапазонах:

- амплитуда импульса - от 2,7 до 3,3 В;

- длительность импульса - от 219 до 269 нс;

7.3.3 Определение абсолютной погрешности измерений размаха джиттера

7.3.3.1 В качестве генератора испытательной последовательности импульсов с заданным значением размаха джиттера допускается использовать выход поверяемого анализатора Тх, собрав схему согласно рисунку 3.

![](_page_4_Figure_18.jpeg)

Рисунок 3

7.3.3.2 Измерения размаха джиттера выполнять на модулирующих частотах 0,02; 1,0; 18 и 50 кГц, предварительно установив испытательную последовательность в виде одних единиц, размах вводимого джиттера и частоту в соответствии с таблицей 3.

![](_page_5_Picture_87.jpeg)

Таблица 3

7.3.3.3 Настроить измеритель модуляции для измерений девиации на частоте, равной половине тактовой частоты (тактовая частота - 1,024 МГц). Убедиться в наличии введенного джиттера и произвести отсчет показаний А анализатора («Прием»), считывая результаты для фильтра HP1+LP, и измерителя модуляции Af.

7.3.3.4 Абсолютную погрешность измерений  $\Delta_n$  размаха джиттера для частот модуляции 1,0; 18 и 50 кГц рассчитать по формуле:

$$
\Delta_{\mathsf{H}} = (A - 2 \cdot Af/p \cdot F_M)/2 \cdot Af/p \cdot F_M. \tag{1}
$$

7.3.3.5 Абсолютную погрешность измерений Аи размаха джиттера для частоты модуляции 0,02 кГц рассчитать с учетом затухания частотной характеристики анализатора (3 дБ на частоте среза 0,02 кГц в соответствии с рекомендацией МСЭ-Т О.171) по формуле:

$$
\Delta_{\mathsf{H}} = (\mathsf{A} - 1, 41 - 2 \cdot \mathsf{A} \mathsf{f}/\mathsf{p} \cdot \mathsf{F} \mathsf{M}) / 2 \cdot \mathsf{A} \mathsf{f}/\mathsf{p} \cdot \mathsf{F} \mathsf{M}. \tag{2}
$$

7.3.3.6 Результаты поверки считать положительными, если полученные значения не превышают  $\pm (0.05A + 0.035)$  ТИ.

#### 7.3.4 Определение чувствительности приемника

7.3.4.1 Определение чувствительности приемника производить по схеме рисунка 4 путем проверки функционирования анализатора на отсутствие ошибок при включении «на себя» через магазин затуханий или аттеню атор.

![](_page_5_Figure_11.jpeg)

#### Рисунок 4

7.3.4.2 Произвести настройки анализатора аналогично п.7.2.2.

7.3.4.3 В подпрограмме «ИКМ» на вкладке «Линейный интерфейс» с помощью кнопки «Дополнительно» устанавливают усиление, равное 32 дБ.

7.3.4.4 Установить на аттеню аторе ослабление 32 дБ и произвести измерение ошибок на анализаторе.

7.3.4.5 Результаты поверки считать положительными, если за время 10...15 секунд не наблюдается ошибок (на вкладке «Базовые 1») и аварийных сигналов (на вкладке «Базовые  $2$ »).

#### **8 ОФОРМЛЕНИЕ РЕЗУЛЬТАТОВ ПОВЕРКИ**

8.1 При положительных результатах поверки анализатора выдается свидетельство установленной формы.

8.2 На оборотной стороне свидетельства о поверке записываются результаты поверки.

8.3 Параметры, определенные при поверке, заносят в формуляр на анализатор.

8.4 В случае отрицательных результатов поверки, поверяемый анализатор к дальнейшему применению не допускается. На него выдается извещение о непригодности к дальнейшей эксплуатации с указанием причин, а в формуляре делаются соответствующие записи.

Начальник отдела ГЦИ СИ ФБУ «ГНМЦ Минобороны России»

Начальник лаборатории ГЦИ СИ ФБУ «ГНМЦ Минобороны России»

Column

О.В. Каминский

А.А. Калинин